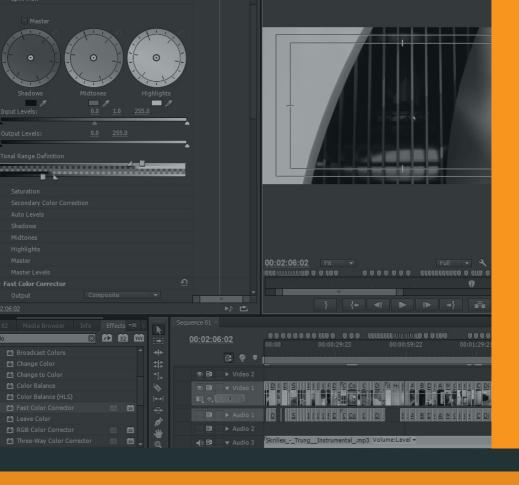

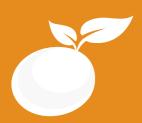

## Cinematoghaphy **BROCHURE**

Course Outline, Class Schedule, Cost & System Requirements

www.orangevfx.com training@orangevfx.com Training Centre +234-814-771-9409

Orange VFX Studios, Top Floor, Babani Villa, 34 Ajose Street, Lawanson, Surulere, Lagos, Nigeria.

7 April 2017

## Contents

| Section #1. Welcome Letter             |  |
|----------------------------------------|--|
| Section #2. About the Jumpstart Course |  |
| Section #3. System Requirements        |  |
| Section #4. Course Outline             |  |
| Section #5. Sample Student Work        |  |
| Section #6. Contact Details            |  |

Our mission is to provide a practical and affordable training experience that meets each student's interests, abilities and needs within a robust curricular framework while inspiring creativity.

#### Welcome to Orange VFX Training School

Dear Prospective Student,

Thank you for showing interest or applying for our training courses on: 3D Animation Jumpstart, 3D Character Design, 3D Character Acting, Motion Graphics, Video Editing, Broadcast Design, Cinematography and 3D Digital Sculpting.

You have made the right choice. Orange is Nigeria's leading provider of 3D animation, motion graphics, training and visual effects services. As our student youwillenjoythe benefits of learning from seasoned professionals with lots of experience. We employ a practical hands-on approach to learning.

We strive to promote and support student development and organizational effectiveness byprovidinghigh-qualityeducational training. Our courses are practical and designed to meet individual, group or departmental, and institutional needs and objectives. We work hard to enhance individual learning and development as the means for creating a better workplace environment and for building a stronger industry in West Africa.

Once again thank you for choosing Orange. We hope you have an awesome learning experience.

Best regards,

Richard Oboh

Richard ED

Creative Director/Corporate Head

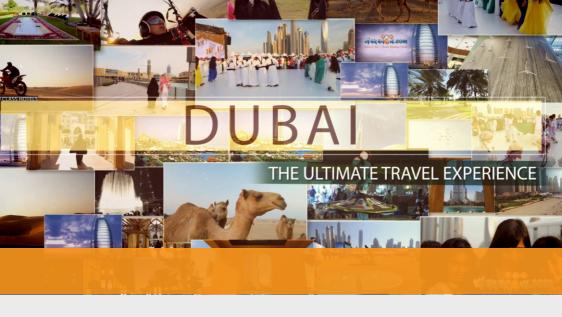

# ABOUT

### VIDEO EDITING

#### Edit videos like a pro in 3 weeks

With the growth of digital video not just in Lagos but beyond Nigeria over the last few years, professional editing has now becoming a must have technology for any growing company or individual.

Our Adobe Premiere Pro course covers all the fundamental and comprehensive methods, tools and techniques enabling you to get your video message across fast with maximum impact using the powerful, flexible editing capabilities.

This hands on Adobe Premiere Pro training course will teach you how to perform essential video editing functions, titles, video & audio effects to a professional standard using Adobe Premiere Pro's powerful advanced features.

## Who is this course designed for?

If you are a graphic professional, student or just an enthusiast who want to enhance your motion editing and compositing skills then this course is for you. Experienced users will also benefit from the many tips and tricks and special exercises.

Duration 3 weeks

Price N100.000

Days Mondays to Fridays

#### Time

Morning(9am-11am, 11am-1pm) Afternoon (1pm-3pm, 3pm-5pm) Evening (5pm-7pm)

#### Study Mode

Full Time (weekdays only)

Software
Adobe Premiere Pro

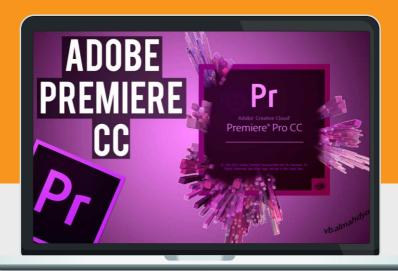

### **System Requirements**

Students should bring their laptops which should meet or exceed the following hardware configurations.

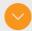

Windows® 8, Windows® 7, Vista or XP 32-bit/64-bit Intel or AMD multi-core processor 2 GB of RAM minimum (8 GB recommended) 16 GB of free disk space for installation Qualified hardware-accelerated OpenGL® graphics card 3-button mouse

### Other Requirements

Basic knowledge of Windows or Mac OS.

#### Will I get a certificate at the end of my training?

Students will qualify for a certificate of training only if the pass the assessment exam at the end of the training course. Final score is based on attendance (10%), tests (30%) and a final examination (60%) based on the standard grading system.

This course is a great start for students who are new to video editing or transitioning from different editing software packages. We adopt a simple production-based training methodology and our students gain valuable inside knowledge from our years of hands-on experience in video production.

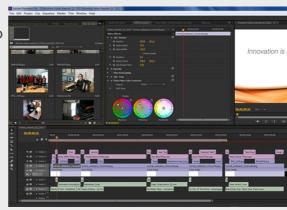

#### INTRODUCTION TO PREMIERE PRO

- An Overview Of Adobe Premiere Pro
- Workspace
- Panels and navigation
- How to Access Your Working Files
- Setting Up The Exercise Files
- Re-linking To Assets

#### VIDEO PRODUCTION • An Overview Of The Entire Workflow **WORKFLOW**

- Shooting Footage Video Shooting Tips And **Techniques**
- Getting A Feel For Non-Linear Editing
- Importing Assets Getting Video And Files Into A Computer
- Editing Video What It Is All About
- Exporting Projects And Files Sharing Your Finished Work
- Using Adobe Prelude In The Production
- Workflow

#### **GETTING STARTED**

- Optimizing Your Hardware
- Starting And Opening Projects And Syncing
- With The Cloud
- Adjusting Premiere Pro Preferences And Other
- Settings
- Navigating Within The Workspace
- Customizing Your Workspace
- Customizing Your Monitors
- How To Work With Monitor Overlays

## 04

#### IMPORTING, CAPTURING, AND

- Moving Video Files From Camcorder To Computer
- Capturing Video From Tape
- Extracting Video Files From DVDs
- Importing Video And Other Assets
- Using The Media Browser To View And Import Assets
- Managing And Viewing Assets In The Project Panel
- Creating and Using Sub-Clips

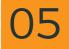

## WORKING WITH AUDIO/VIDEO TRACKS

- Comparing CS6 And CC Timeline Features
- Explaining Why We Use Only One Set Of Tracks
- Creating A New Sequence
- Adding, Inserting And Arranging Clips In A Sequence
- Using Keyboard Modifiers When Editing A
- Sequence
- Detecting Duplicate Frames And Clips
- Creating and Using Sub-Clips

## 06

## TRIMMING AND ADJUSTING CLIPS AND SPECIAL EDITS

- Trimming Clips In Advance Project Panel And Source Monitor
- Using The Trim Edit Tool
- Editing With The Ripple And Rolling Edit Tools
- Performing Slip, Slide And Split Edits
- Using The Trim Mode And Trim Monitor
- Adding Cutaways
- Editing Wide And Tight
- Using Markers To Create Matched-Action Edits
- Exporting And Creating Still Frames
- Changing Time Slow, Fast And Reverse Motion

07

## ADDING VIDEO AND AUDIO TRANSITIONS

- Comparing CS6 And CC Transition Timeline Displays
- Trying Out Some Video Transitions
- Explaining Video Transition Properties
- Applying And Replacing Video Transitions
- Adjusting Video Transitions
- Using Some Specialized Transitions
- Applying And Adjusting Audio Transitions

80

## WORKING WITH VIDEO EFFECTS

- Comparing CS6 And CC Video Effect Timeline
- Displays
- Making Sense Of The Numerous Video Effects
- Trying Out Some Video Effects
- Managing Video Effects
- Adjusting Effect Properties
- Animating Effects Using Key Frames
- Copying, Pasting And Moving Key Frames
- Adjusting Temporal Key Frame Interpolation

09

### PERFORMING COLOR CORRECTION

- Understanding The Color Correction Workflow
- PERFORMING COLOR Organizing Our Recommended Color Correction Effects
  - Taking A Look At Scopes
  - Adjusting Tonality Brightness And Contrast
  - Adjusting Color
  - Using Secondary Color Correction Techniques
  - Using The Tint Effect
  - Applying SpeedGrade Lumetri Effect
  - Exporting To SpeedGrade

10

## INTRODUCING COMPOSITING -

- Understanding How Compositing Works
- Layering Graphics, Video Clips And Backgrounds
- Working With Various Motion Effects To Composite Clips
- Using A Nested Sequence And The Picture-In-A-Picture Technique
- Creating A Looping, Animated Background
- Using Opacity And Blending Modes
- Working With Layered Photoshop Files
- Performing Multi-Camera Editing

11

### ANIMATING MOTION EFFECTS

- Animating Clips And Still Images With The Motion Effect
- Smoothing Motion By Adjusting Bezier Curves
- Matching The Motion Of An Object Within A Clip

12 USING KEYI

- Taking A Look At Keying Effects
- Trying Out Three Keying Effects
- Using The Key Effect
- Putting An Actor, Multiple Times, In A Single Scene

SPECIALIZED

- Using Adjustment Layers
- Understanding The Track Matte Key Effect
- Highlighting Part Of A Clip
- Importing Or Adding Closed Captions To Projects
- Working With Nested Sequences
- Editing A Nested Sequence From The Source
- Monitor Actor, Multiple Times, In A Single Scene

MAKING SPECIALIZED • Making J- And L-Cut Audio Edits **AUDIO EDITS** 

- Using Audio From One Clip On Another Clip
- Normalizing Audio And Making Sample-Level **Fdits**

**WORKING WITH AUDIO EFFECTS** 

- Checking Out Audio Effects
- Working With Channel-Oriented Effects
- Using Frequency And Pitch Control Effects
- Applying Delay-Oriented Effects
- Checking Out Noise Removal And Other Effects

WORKING WITH THE TITLER

- The Importance Of Supers
- Starting With A Template
- Building Text From Scratch
- Using Text Styles
- Adding And Adjusting Text Properties
- Adding Graphics, Images, And Textures To Titles
- Making Text Roll Or Crawl
- Creating Shapes And Using The Pen Tool

JSING THE AUDIO

- Working With The Audio Clip Mixer
- Controlling And Automating Track Volume And Panning
- Using Audio Effects In The Mixer
- Recording A Narration Or Other Audio
- Outputting Tracks To Submix Tracks

**EXPORTING** 

- Explaining The Export Workflow
- Going Over Export Format Options
- Exporting A Sequence, Clip Or Frame
- Additional Resources
- Final project assessment and Examination

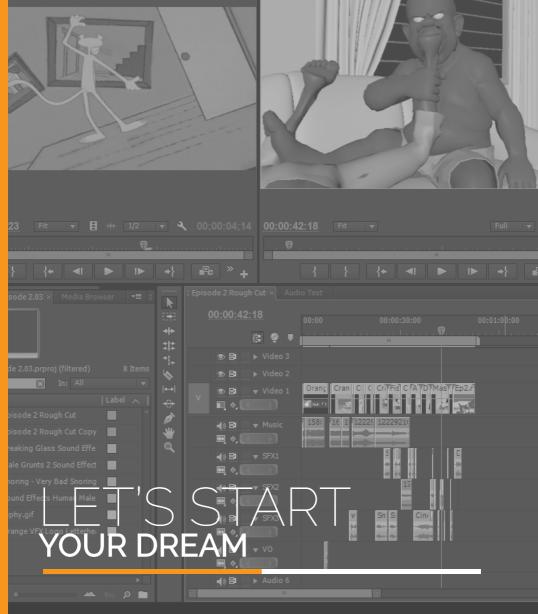

#### **CONTACT**

#### **Address**

Top Floor, Babani Villa, 34 Ajose Street, Lawanson,Surulere, Lagos, Nigeria

#### Phone

Mobile: 0814.771.9409

#### Web & Mail

Email: training@orangevfx.com Web: www.orangevfx.com